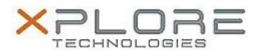

# Xplore Technologies Software Release Note

| Name                          | Intel USB 3.0 Driver  |
|-------------------------------|-----------------------|
| File Name                     | USB3.0_4.0.4.51.zip   |
| Release Date                  | May 9, 2016           |
| This Version                  | 4.0.4.51              |
| Replaces Version              | All previous versions |
| Intended Product              | iX101B1 (Bobcat)      |
| File Size                     | 5.4 MB                |
| Supported Operating<br>System | Windows 7             |

### **Fixes in this Release**

- USB devices may take more than 10 seconds to work after system boot and if the devices are connected behind an USB3.0 Hub.
- USB3.0 device may disappear after resuming from S3.
- A specific USB2.0 thumb drive may disappear from device manager if a file transfer is initiated after formatting the device.

### What's New in this Release

N/A

### **Known Issues and Limitations**

N/A

### **Installation and Configuration Instructions**

### To install USB 3.0 4.0.4.51, perform the following steps:

- 1. Download the update and save to the directory location of your choice.
- 2. Unzip the file to a location on your local drive.
- 3. Double-click the installer (setup.exe) and follow the prompts.

## Licensing

Refer to your applicable end-user licensing agreement for usage terms.